## Using the Zoneminde (zmNinja) app

The zmNinja-pro app is available for Android and Apple and lets you v your phone.

[Search for ZMNi](https://itunes.apple.com/us/app/zmninja-pro/id1067914954?mt=8)[nja in the app sto](https://play.google.com/store/apps/details?id=com.pliablepixels.zmninja_pro&hl=en)res, or use the links below:

When you open the app the first time, use the wizard to configure the

1. Set the Zonemider porthattpls RL/ $z$ m.groundtraunthe.no zince kxt

 $\equiv$ 

2. Set the two switches "I use authentication" and "I use ZM authentiyour email and password. xtClick

3. If the URL and email/password are correct you should get gGeen hoind Login Scre'en

4. Cli**Sk**ave

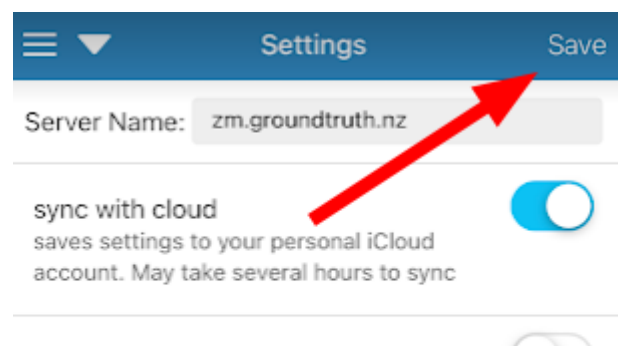

## low bandwidth mode

T ZoneMinder settings for zm.groundtruth.nz If you are on a samsung device and are facing input issues, please temporarily disable auto-correction

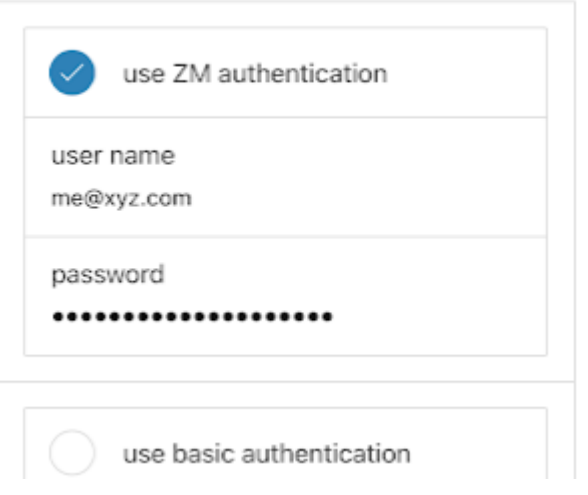

To view and control camera, go to the main menu and select Monitors. Click "Live view" to see the video feed. Use the top-right button and select "Control" to view the PTZ controls. Select the bottom-right buttom and select "exit live view" to close the feed.

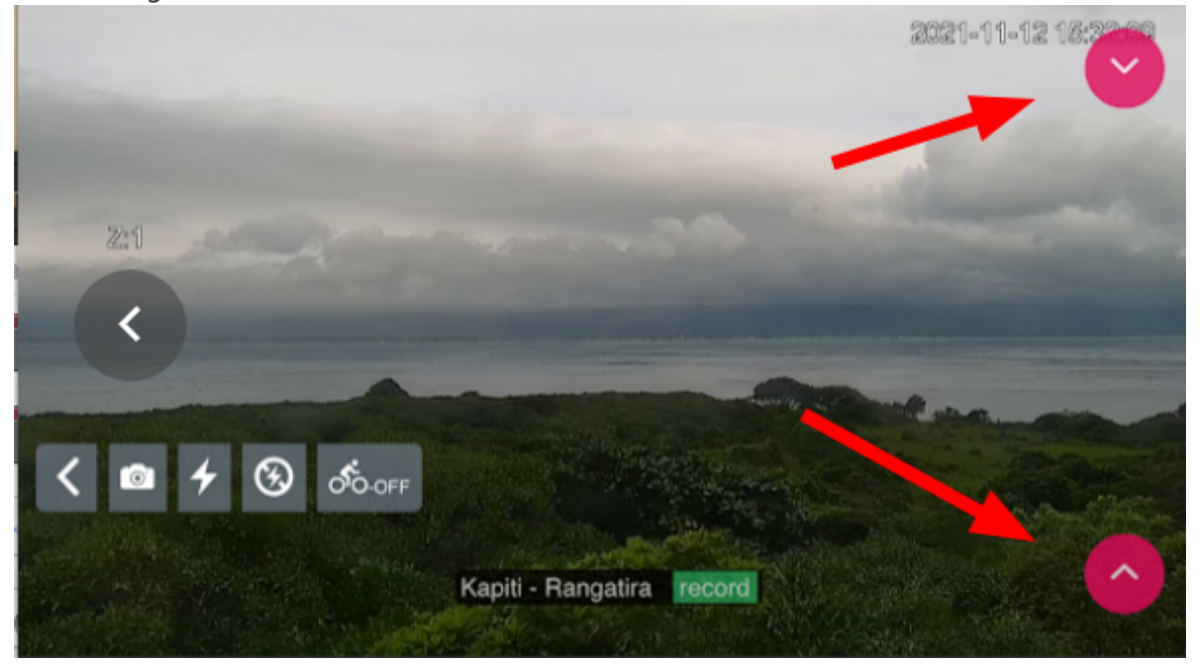

Revision #5 Created 11 November 2021 21:07:09 by Daniel Bar-Even Updated 14 December 2023 21:53:59 by Daniel Bar-Even